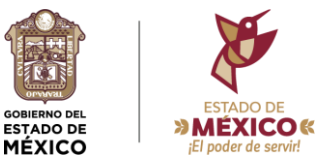

## PORTAL DE TRÁMITES Y SERVICIOS DEL REGISTRO ESTATAL DE TRANSPORTE PÚBLICO DE LA SECRETARÍA DE MOVILIDAD

✓Ingresa a la dirección electrónica: https://portys-web.edomex.gob.mx/

 $\checkmark$  Regístrate y crea tu usuario y contraseña.

✓Selecciona el trámite que deseas realizar.

✓Llena los formularios correspondientes y adjunta las imágenes relativas a los requisitos.